## **APRENDA PASO POR PASO COMO ENCENDER Y APAGAR UN LED EN EL SISTEMA EB88, PROGRAMANDO EN ANSI C**

**PASO 1: TENER CARPETA LISTA. Tenga lista la carpeta "Cómo encender y apagar un led programando en ANSI C". Allí se encuentran todos los archivos que usted necesita, que son los que se muestran en la siguiente ventana.** 

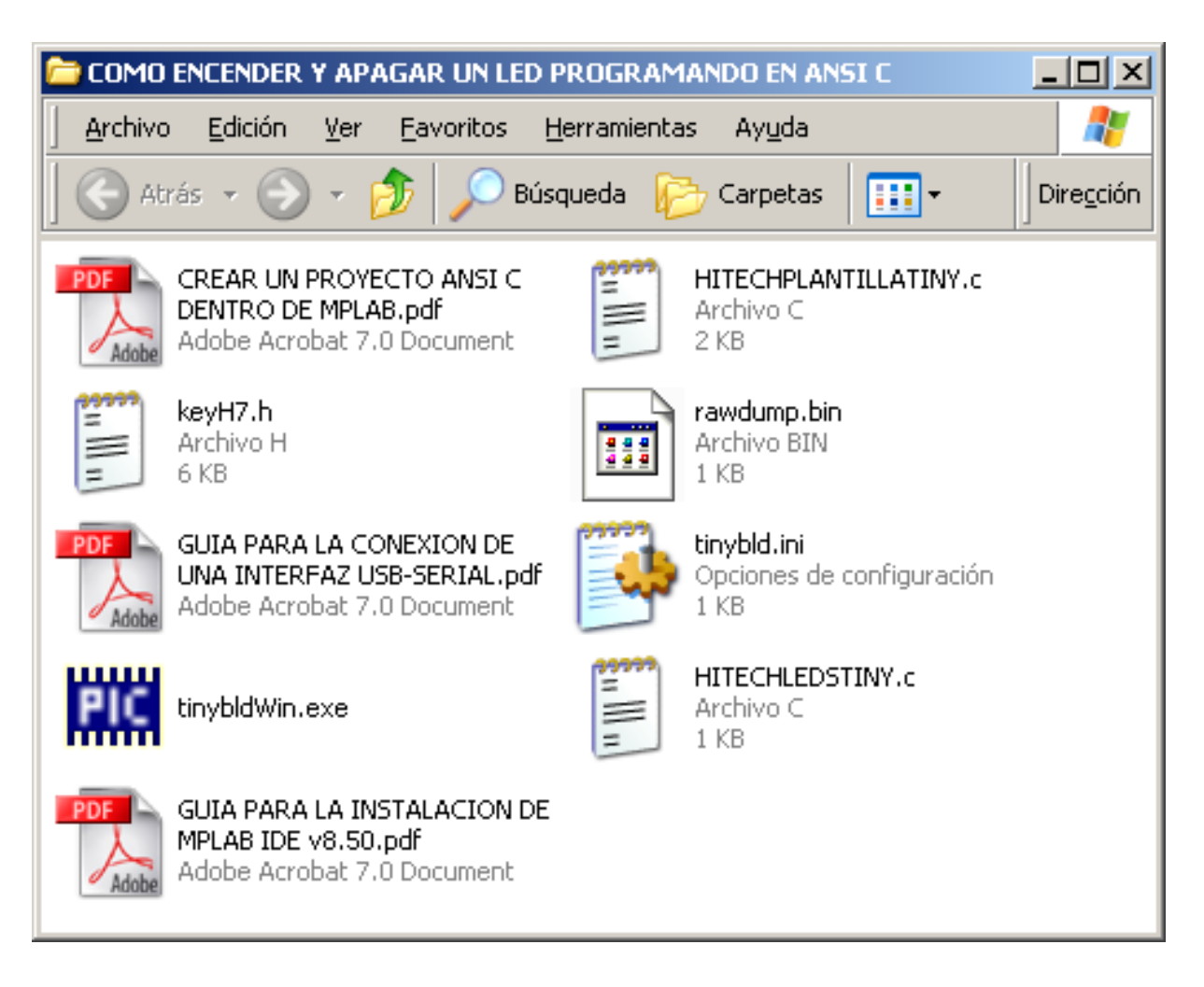

**PASO 2: Siga la "Guía para la instalación de MPLAB IDE v8.50". Al concluir, usted habrá instalado en su PC el software MPLAB, así como el compilador HITECH (versión lite), y se encuentra listo para crear un proyecto para trabajar con el compilador ANSI C de HiTech.** 

**PASO 3: CREAR UN PROYECTO EN MPLAB. Siga las instrucciones de la guía "Crear un proyecto ANSI C dentro de MPLAB". En el proyecto incluya los archivos "HITECHLEDSTINY.c" y "keyH7.h". Al concluir, usted tendrá listo el proyecto y el programa, como se muestra en la ventana de abajo. No edite ni modifique el programa.** 

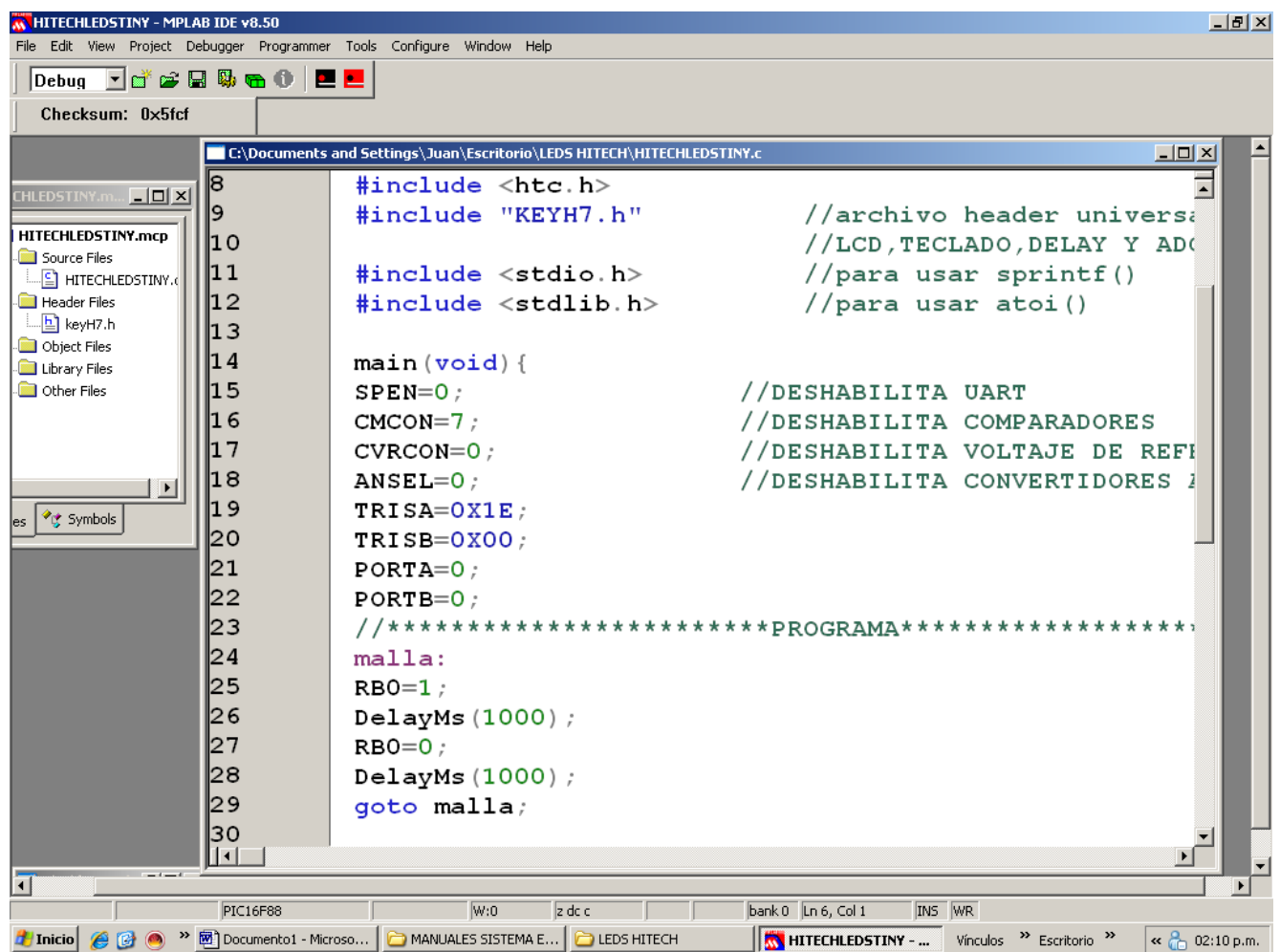

**PASO 4: Observe que el programa consta de 2 secciones: la primera sección es la plantilla, es decir, son las líneas del programa que se repiten siempre. La línea con asteriscos separa a la plantilla del programa del usuario. En este caso, es un programa que enciende y apaga un led, y tenemos solamente 6 líneas que son:** 

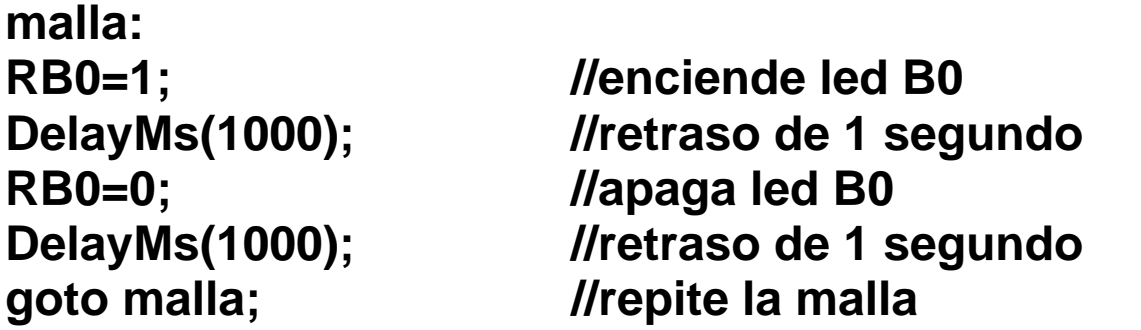

**PASO 5: COMPILAR EL PROGRAMA. Para compilar el programa, en el menú elija la opción "project" y luego "build" para iniciar la compilación. Al final de la compilación, aparecerá la ventana mostrada abajo:** 

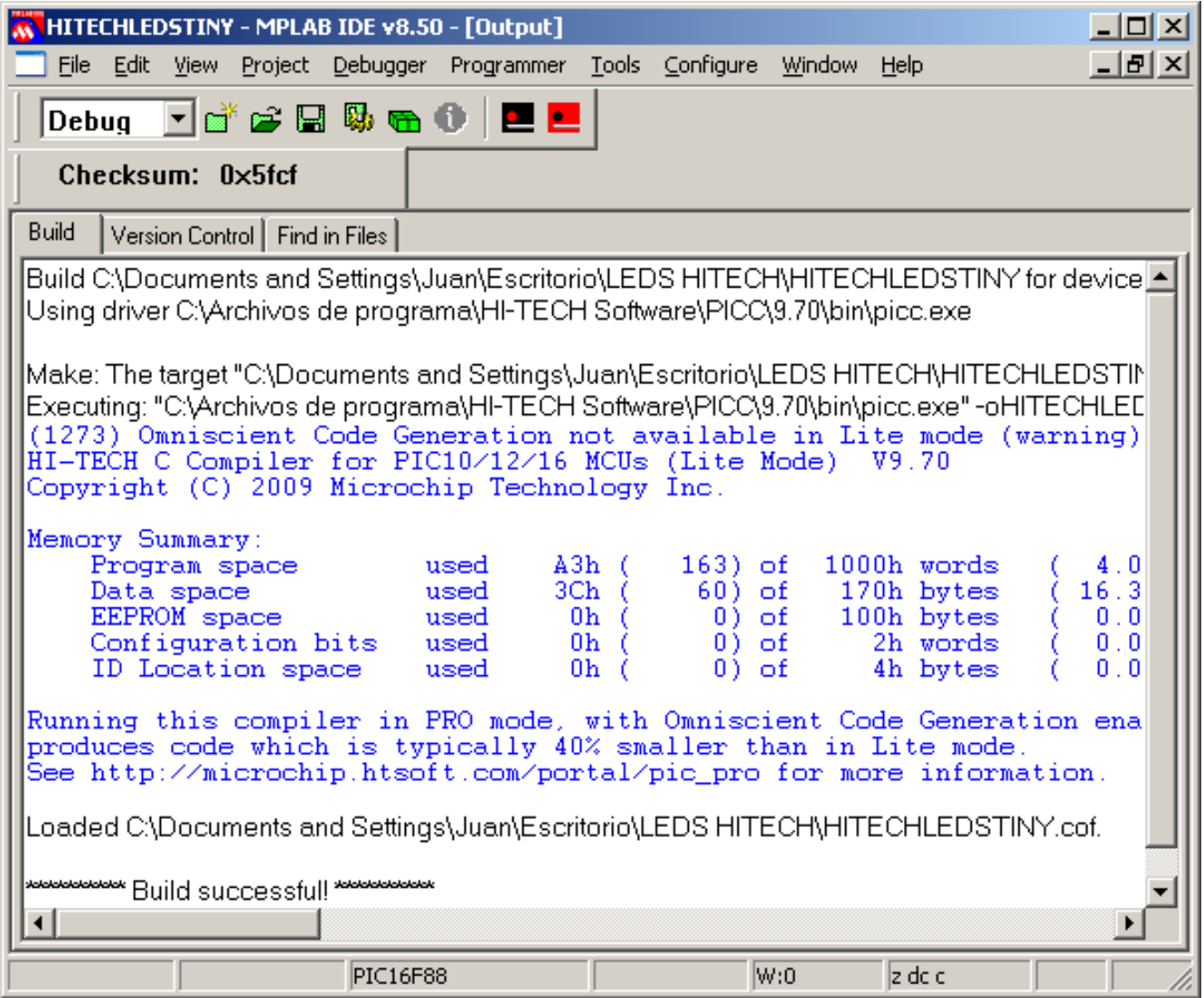

## **Sistema EB88. Punto Flotante S.A. 2012**

**Como resultado de la compilación, se crean en la carpeta del proyecto, numerosos archivos nuevos. El que nos interesa especialmente es el archivo ejecutable que se llama: "HITECHLEDSTINY.hex", como se muestra abajo.** 

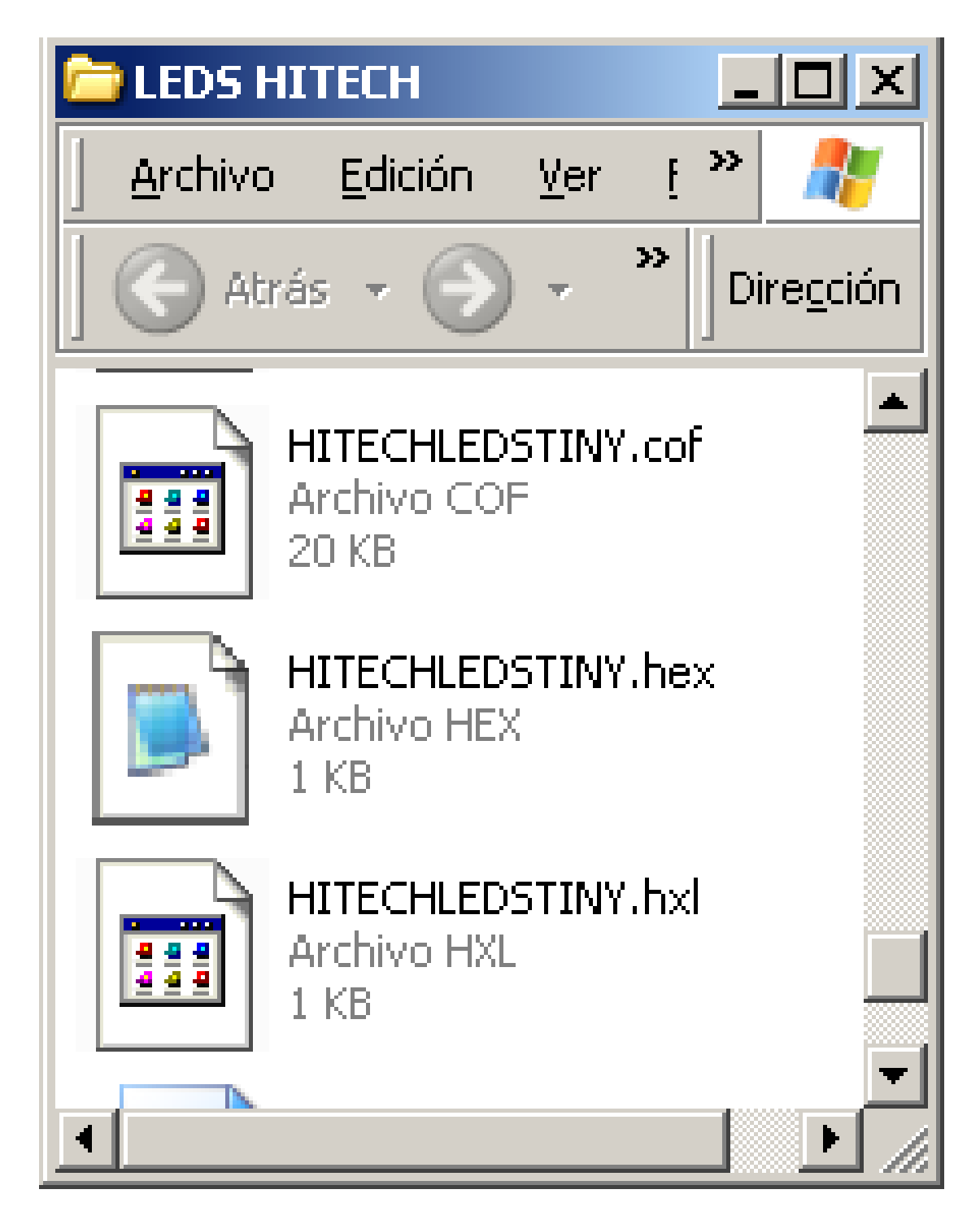

**PASO 5: PREPARACIÓN DEL SISTEMA EB88. Conecte el sistema EB88 al eliminador de baterías, ajustado a un voltaje de 6 ó 7.5 volts, y al cable serial en el puerto DB9 de su computadora. Los jumpers S1 y S2 deben colocarse en la posición más cercana al letrero "RS232" grabado sobre el circuito impreso.** 

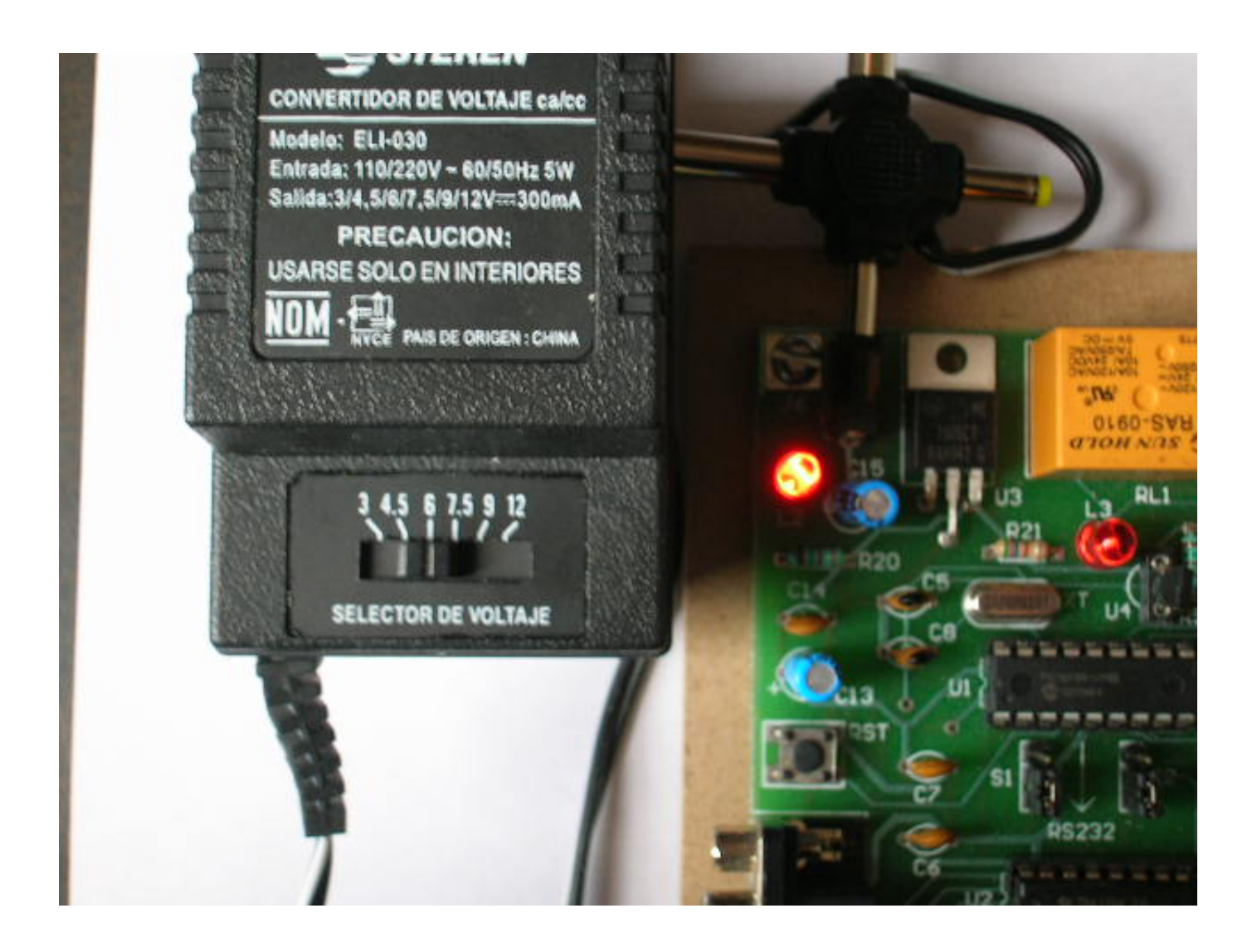

**Cuide que la terminación del cable del eliminador de baterías tenga los polos conectados como se muestra en la foto. Una vez que lo conecte el sistema EB88, deberá encender el led rojo, junto al regulador de voltaje.** 

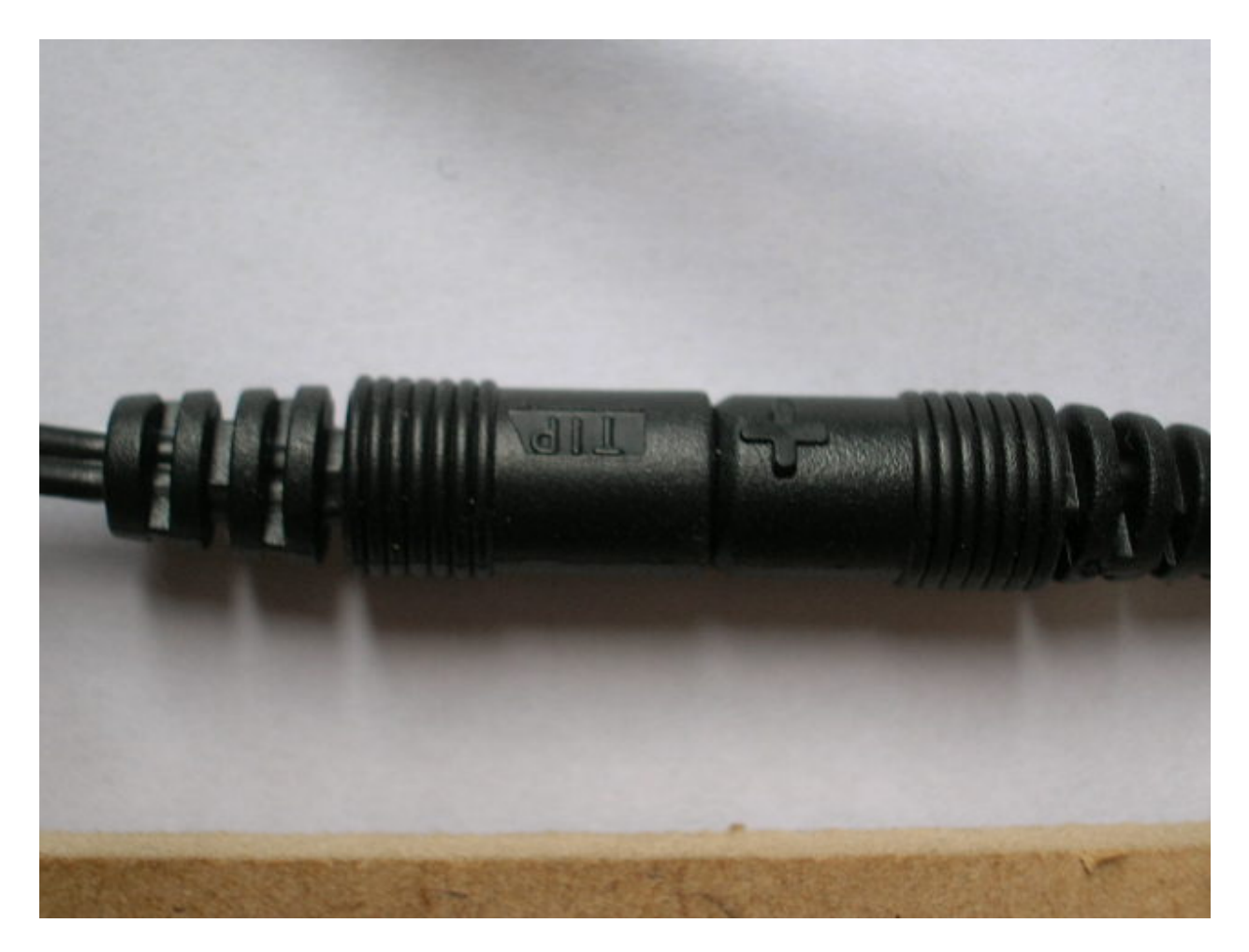

**Conecte el cable serial ó en su caso la interfaz USB Serial al puerto DB9 en el sistema EB88 y a su computadora PC. Si emplea una interfaz USB-Serial, siga la "GUIA PARA LA CONEXIÓN DE UNA INTERFAZ USB SERIAL"** 

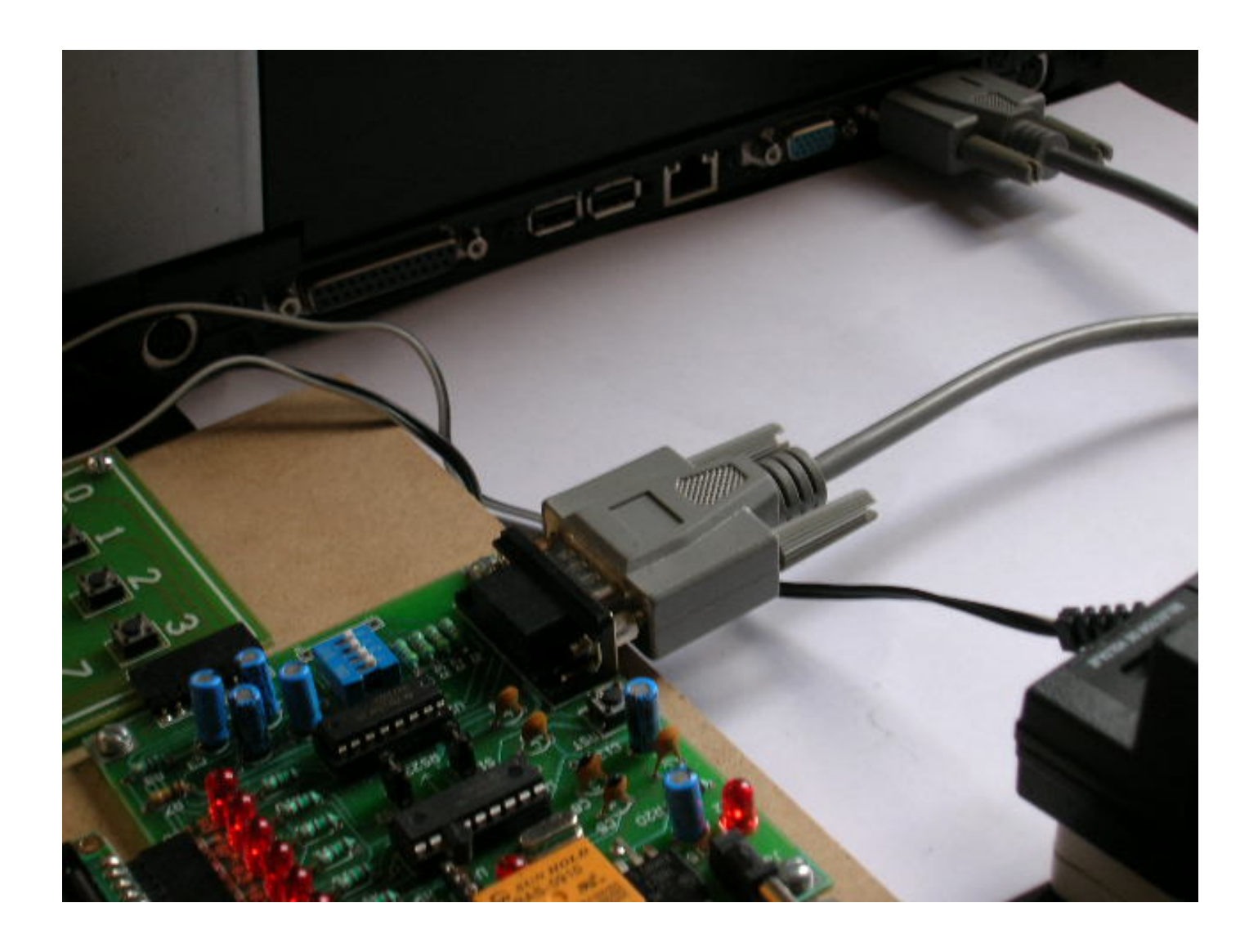

**Sistema EB88. Punto Flotante S.A. 2012** 

**PASO 6: ABRIR EL SOFTWARE TINY. Una vez que tenemos listo el programa ejecutable, abrimos el software denominado "TINY", dando con el mouse doble clic sobre el archivo "tinybldWin.exe"** 

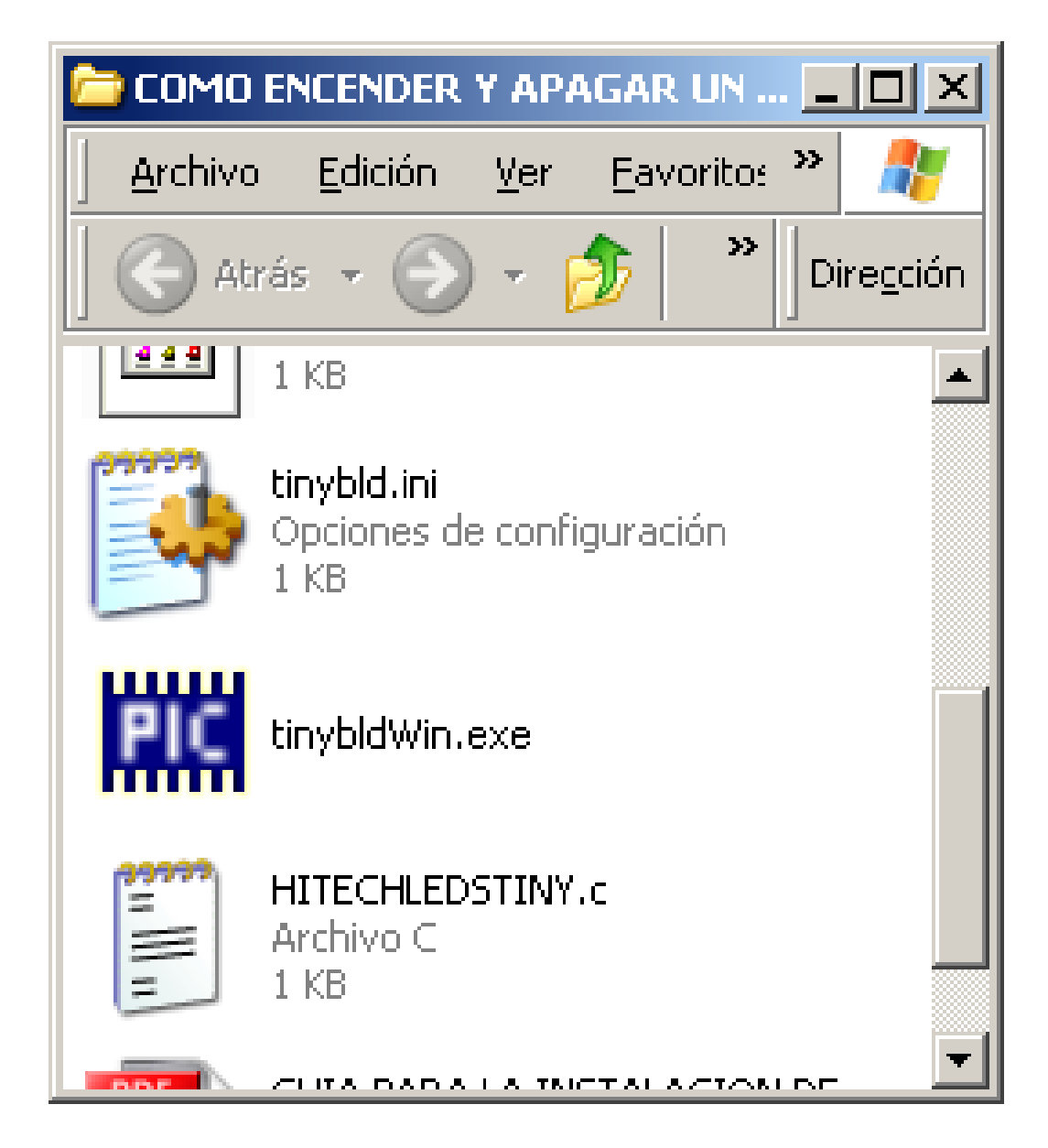

**Conserve la velocidad en 9600 bps. Si usa cable DB9-DB9, elija COM1. Si usa interfaz USB-SERIAL, elija el número de puerto COM que le indique el driver al instalarlo (ver instructivo "Guía para la conexión de un cable USB-Serial.pdf").** 

**Si no encuentra el puerto COM asignado en la ventana (que generalmente incluye de COM1 a COM4), puede escribirlo directamente en la ventana (por ejemplo "COM7").** 

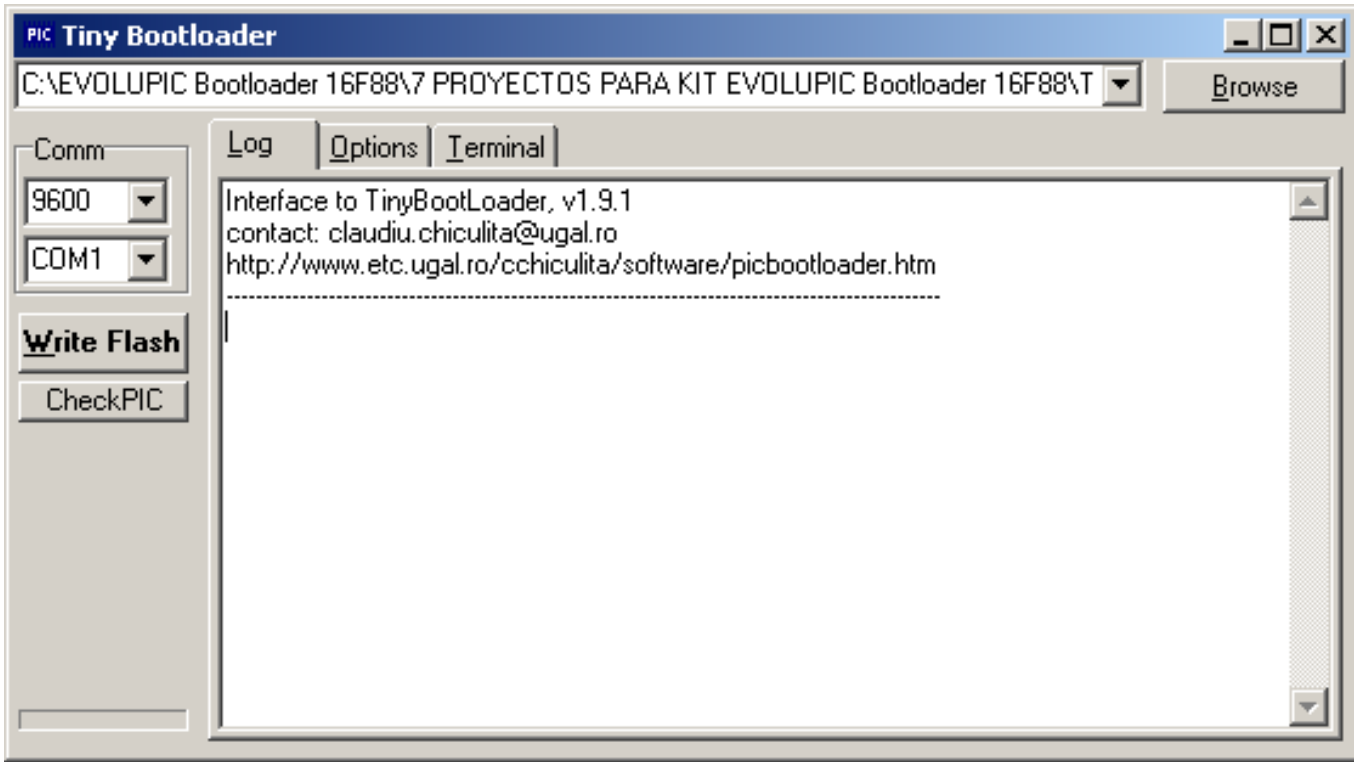

**PASO 7: CARGAR EL PROGRAMA EJECUTABLE EN EL SISTEMA EB88. Usando el botón "Browse", busque la carpeta "Cómo encender y apagar un led programando en ANSI C" y allí elija el archivo "HITECHLEDSTINY.hex". En seguida, Oprima y libere el botón de Reset (junto al conector DB9) en el sistema EB88 y** *antes de 1 segundo***, seleccione con el mouse la opción "Write Flash" en el software TINY. El archivo se carga en la memoria FLASH del 16F88 y se ejecuta en forma automática.** 

**Ahora, observe el led B0 del sistema EB88, encendiendo y apagando. ¡Programar en C es fácil y rápido!**